# **BỘ GIÁO DỤC & ĐÀO TẠO TRƯỜNG ĐẠI HỌC TÂY ĐÔ**

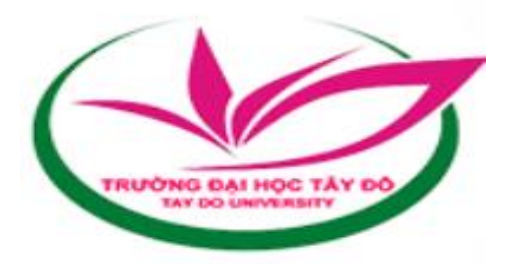

**THÁI MINH LÝ 187060027 CÔNG NGHỆ THÔNG TIN 13**

# **WEBSITE BÁN VẬT LIỆU XÂY DỰNG**

**ĐỒ ÁN TỐT NGHIỆP CHỨNG CHỈ NGHỀ NGHIỆP**

**CÁN BỘ HƯỚNG DẪN Ths. DƯƠNG NGUYỄN PHÚ CƯỜNG**

**2022 - 2023**

# **CHẤP THUẬN CỦA HỘI ĐỒNG**

Luận văn này, với đề tựa là "**Website bán vật liệu xây dựng**", do học viên **Thái Minh Lý** thực hiện theo sự hướng dẫn của Ths. Dương Nguyễn Phú Cường. Luận văn đã báo cáo và được Hội đồng chấm luận văn thông qua ngày ………………………………

*Giảng viên hướng dẫn*

**ThS. DƯƠNG NGUYỄN PHÚ CƯỜNG**

### **LỜI CẢM ƠN**

Lời đầu tiên em xin chân thành cảm ơn quý Thầy, Cô khoa Kỹ thuật công nghệ Trường Đại Học Tây Đô đã tận tình dạy bảo và truyền đạt kiến thức cho em trong quá trình học tập và rèn luyện tại Trường, giúp em nắm vững các kiến thức nền tảng để em có thể chuẩn bị tốt và hoàn thành bài báo cáo này.

Em xin chân thành cảm ơn thầy **Dương Nguyễn Phú Cường**, thầy đã trực tiếp hướng dẫn và góp ý tận tình trong suốt thời gian thực hiện đồ án để em có thể hoàn thành tốt đồ án này.

Cuối cùng em xin cảm ơn sự chăm sóc của gia đình, sự động viên, giúp đỡ của bạn bè đã tạo điều kiện giúp em hoàn thành tốt đồ án này.

Mặc dù đã cố gắng hoàn chỉnh các yêu cầu nhưng đồ án còn một số thiếu sót, mong nhận được sự chỉ bảo, góp ý của quý Thầy, Cô.

**Em xin chân thành cảm ơn.**

Cần Thơ, ngày ...... tháng ...... năm 2022 Ký tên

**Thái Minh Lý**

### **TÓM TẮT**

Ngày nay, cùng với sự phát triển của đất nước lĩnh vực công nghệ thông tin đã có những bước phát triển mạnh mẽ không ngừng và tin học đã trở thành chiếc chìa khóa dẫn đến thành công cho nhiều cá nhân trong nhiều lĩnh vực khác nhau. Công nghệ thông tin đã góp phần mang lại nhiều lợi ích mà không ai phủ nhận được. Đặc biệt là trong lĩnh vực quản lý kinh tế, tin học đã góp phần tạo ra sự thay đổi nhanh chóng cho bộ mặt xã hội, nhất là khi việc tin học hóa vào công tác quản lý, bán hàng là một trong những yêu cầu cần thiết đối với các doanh nghiệp hiện nay.

Những phần mềm quản lý giúp cho công việc quản lý của công ty trở nên nhanh chóng và dễ dàng, ngày nay công nghệ thông tin đã phát triển mạnh mẽ hơn nữa, Website ra đời không chỉ đáp ứng cho các khách hàng đến trực tiếp cửa hàng mua sản phẩm mà còn phục vụ cho những khách hàng ở xa. Không những thế, việc giới thiệu, quảng bá hình ảnh về cửa hàng, công ty được mở rộng trên quy mô lớn giúp cho việc kinh doanh, buôn bán, trao đổi tin tức thuận lợi hơn rất nhiều, mang lại hiệu quả kinh tế cao hơn và tạo uy tín trong lòng khách hàng.

Chính vì lợi ích mà Website mang lại mà các cửa hàng, công ty đã áp dụng nó để phát triển công việc kinh doanh và giới thiệu cửa hàng của mình. Trong số đó, xây dựng cũng là ngành sử dụng nhiều đến Website. Do vậy, em lựa chọn đề tài thiết kế **"Website bán vật liệu xây dựng"** nhằm đưa đến cho khách hàng một địa điểm tin tưởng, tiết kiệm thời gian và chi phí khi lựa chọn những vật tư để xây dựng nên những ngôi nhà yêu thích của mình.

#### **LỜI CAM ĐOAN**

Tôi xin cam đoan đồ án "**Website bán vật liệu xây dựng**" được hoàn thành là do tôi nghiên cứu, tìm hiểu và phát triển dưới sự hướng dẫn của **Ths. Dương Nguyễn Phú Cường.** 

Đồ án này không phải là sự sao chép từ các tài liệu, công trình nghiên cứu của người khác mà không ghi rõ nguồn gốc trong tài liệu tham khảo. Các kết quả của nghiên cứu này chưa được dùng cho bất cứ đồ án nào cùng cấp nào khác. Tôi xin chịu trách nhiệm về lời cam đoan.

> Ngày ....../……/2022 Ký tên

> > **Thái Minh Lý**

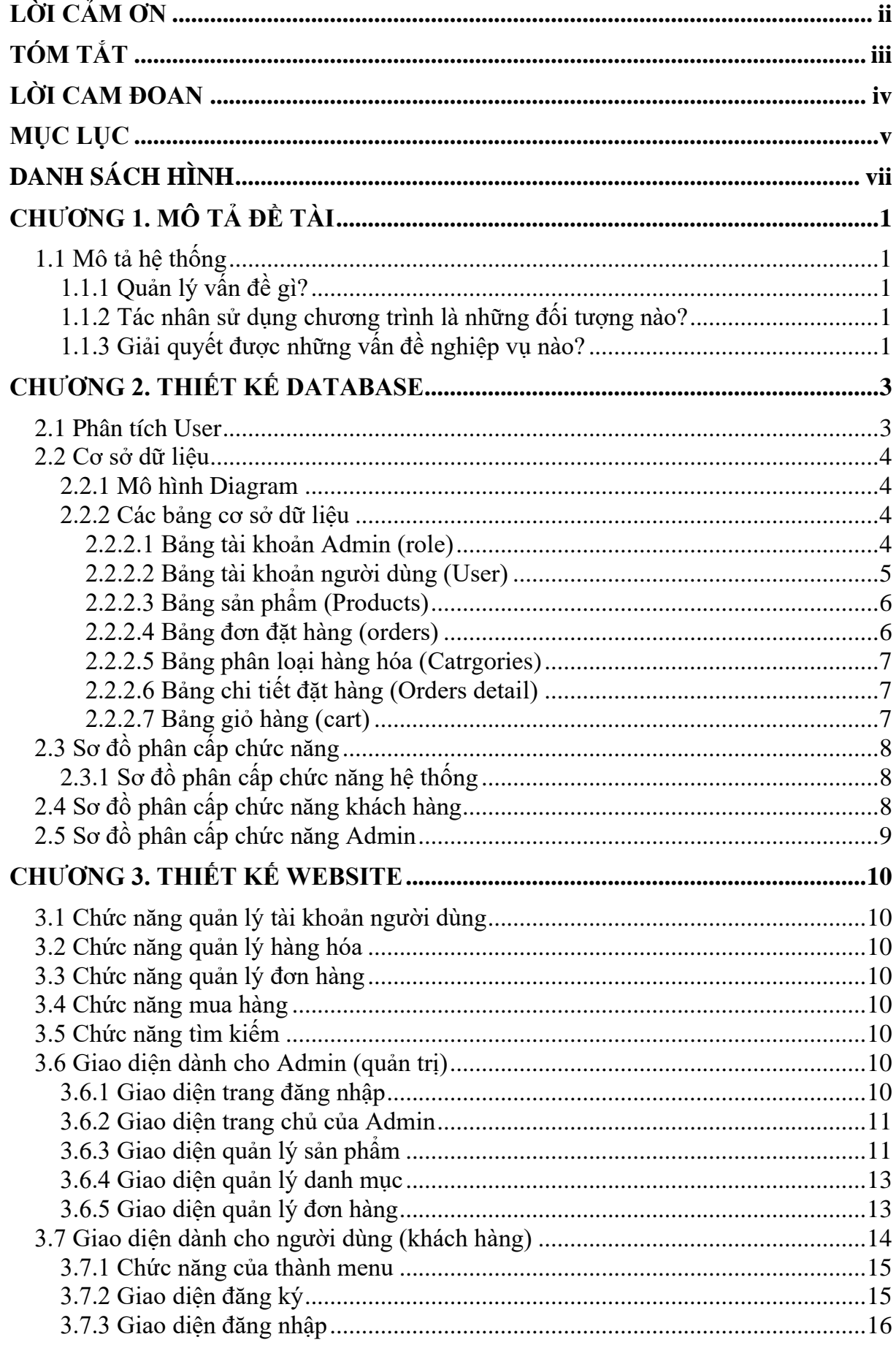

# MŲC LỤC

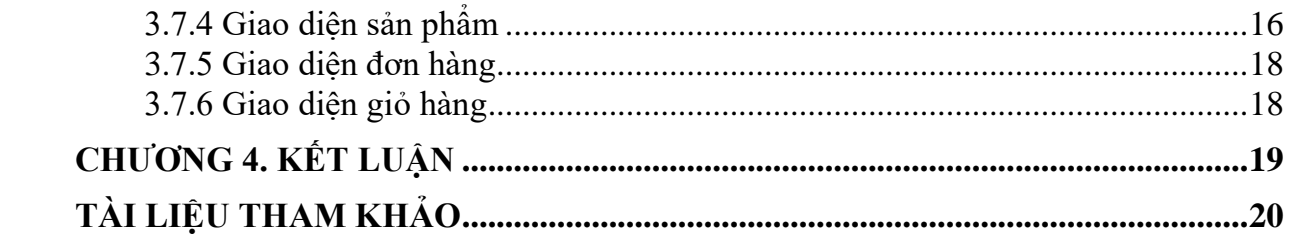

# **DANH SÁCH HÌNH**

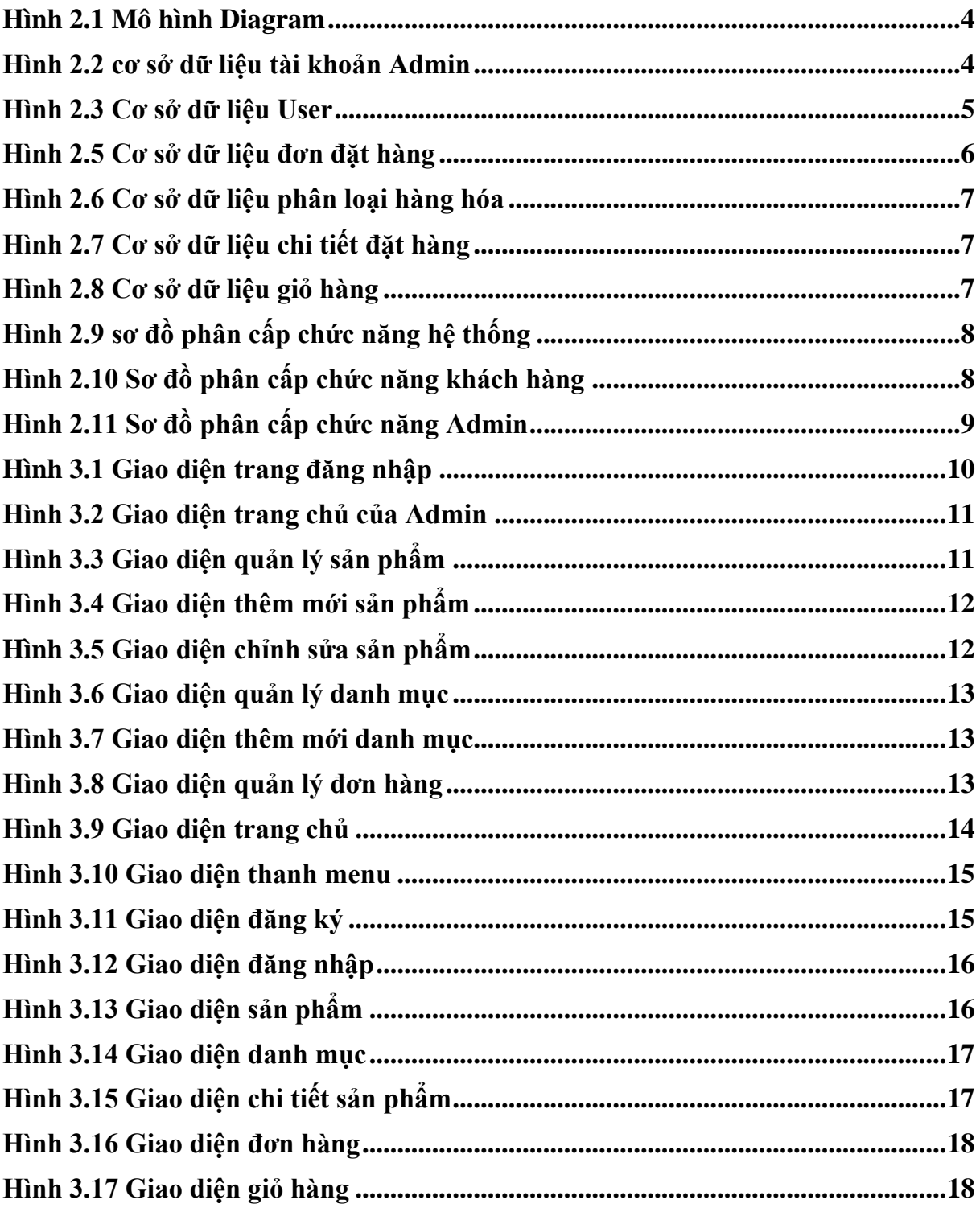

### **CHƯƠNG 1. MÔ TẢ ĐỀ TÀI**

#### **1.1Mô tả Hệ thống**

#### **1.1.1 Quản lý vấn đề gì?**

- Giá cả
- Loại sản phẩm
- Sản phẩm
- Giỏ hàng

#### **1.1.2 Tác nhân sử dụng chương trình là những đối tượng nào?**

Khách Hàng:

+ Khách hàng có thể tìm kiếm những sản phẩm mà mình cần mua. Sau khi tìm kiếm xong, khách hàng có thể xem thông tin chi tiết về mặc hàng đó

+ Khách hàng có thể cho sản phẩm vào giỏ hàng bằng cách đặt mua và có thể tiếp tục quay lại mua hàng.

+ Sau khi chọn xong những sản phẩm mình cần mua vào giỏ hàng, khách hàng có thể đặt mua thông qua website với các hình thức thanh toán là chuyển khoản hoặc trả tiền sau khi nhận hàng.

Danh Nghiệp (Admin):

+ Mọi thông tin trên web như sản phẩm, giá cả... đều có thể được cập nhật nhanh chóng và kịp thời.

#### **1.1.3 Giải quyết được những vấn đề nghiệp vụ nào?**

#### **\* Đối với doanh nghiệp:**

+ Mở rộng thị trường: Với chi phí đầu tư nhỏ hơn nhiều so với thương mại truyền

thống, cửa hàng có thể mở rộng thị trường, tìm kiếm, tiếp cận người cung cấp, khách hàng trên cả nước.

+ Giảm chi phí sản xuất: Giảm chi phí giấy tờ, giảm chi phí chia sẻ thông tin, chi phí in ấn, gửi văn bản truyền thống.

+ Vượt giới hạn về thời gian: Việc tự động hóa các giao dịch thông qua Web và Internet giúp hoạt động kinh doanh được thực hiện 24/7/365 mà không mất thêm nhiều chi phí biến đổi.

 $+$  Củng cố quan hệ khách hàng: Thông qua việc giao tiếp thuận tiện qua mạng, quan hệ với trung gian và khách hàng được củng cố dễ dàng hơn.

#### **\* Đối với khách hàng:**

+ Nhiều lựa chọn về sản phẩm, dịch vụ hơn.

+ Có thể mua sản phẩm mình cần thiết một cách tiện lợi và nhanh chóng, chi phí lại không mắc hơn so với mua ở cửa hàng bên ngoài.

+ Có nhiều loại mặc hàng dễ dàng lựa chọn.

+ Giá cả cố định không có sự nâng cao giá như các cửa hàng ngoài thị trường.

+ Khách hàng có thể dễ dàng tìm được sản phẩm một cách nhanh chóng và dễ dàng thông qua công cụ tìm kiếm.

+ Nhiều thông tin hơn để khách hàng ra quyết định tối ưu khi mua.

# **CHƯƠNG 2. THIẾT KẾ DATABASE**

#### **2.1 Phân tích User**

Danh sách Actor

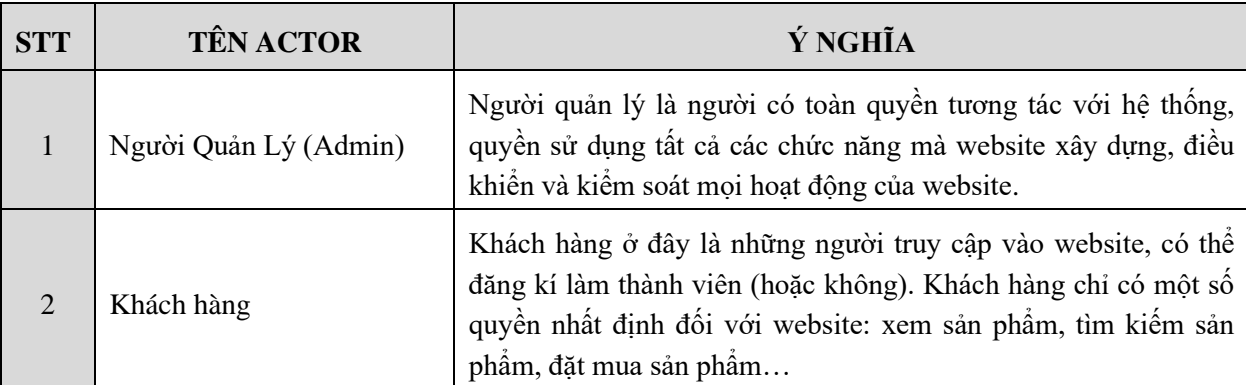

Danh sách các Use Case

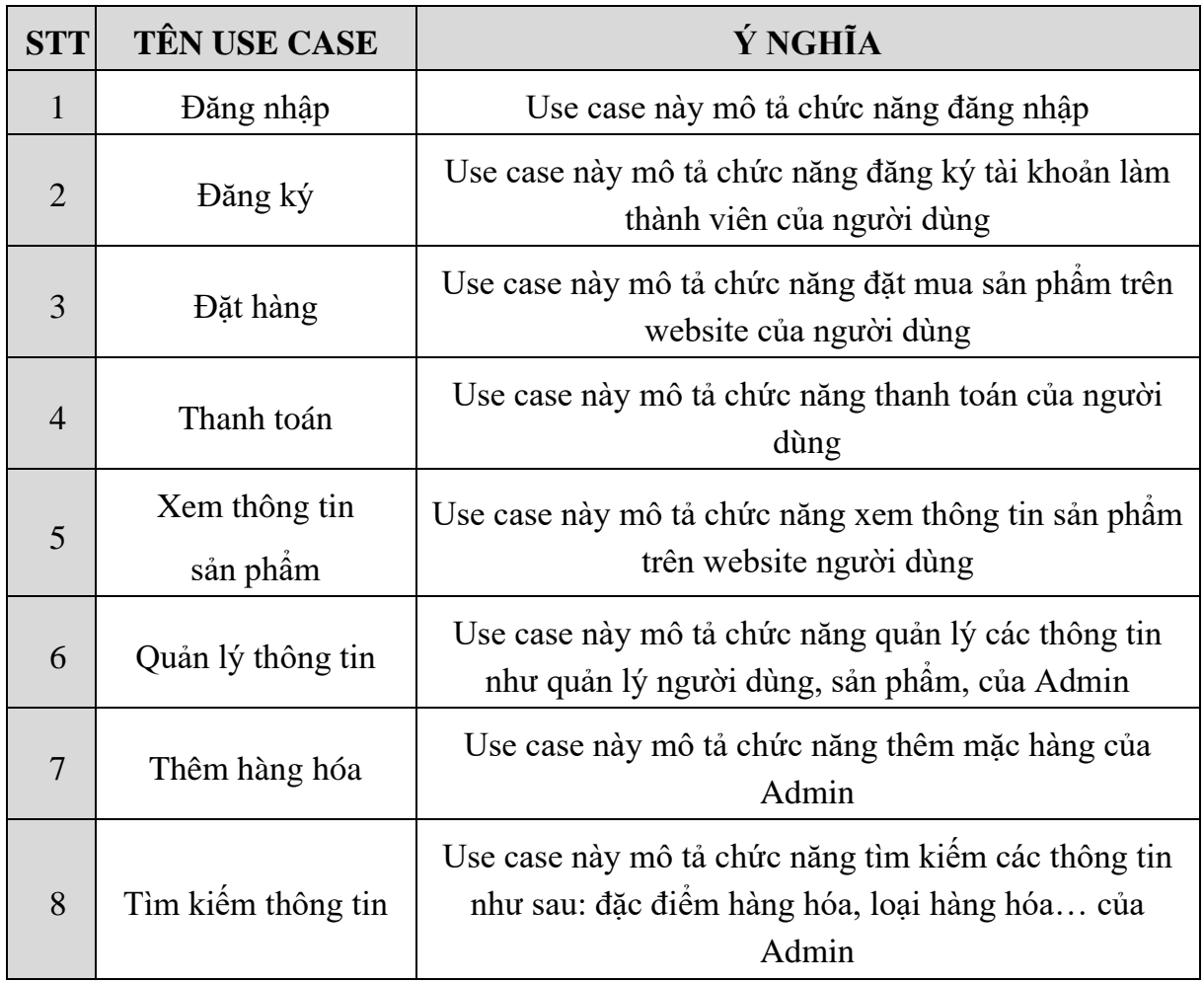

#### **2.2 Cơ sở dữ liệu**

#### **2.2.1 Mô hình Diagram**

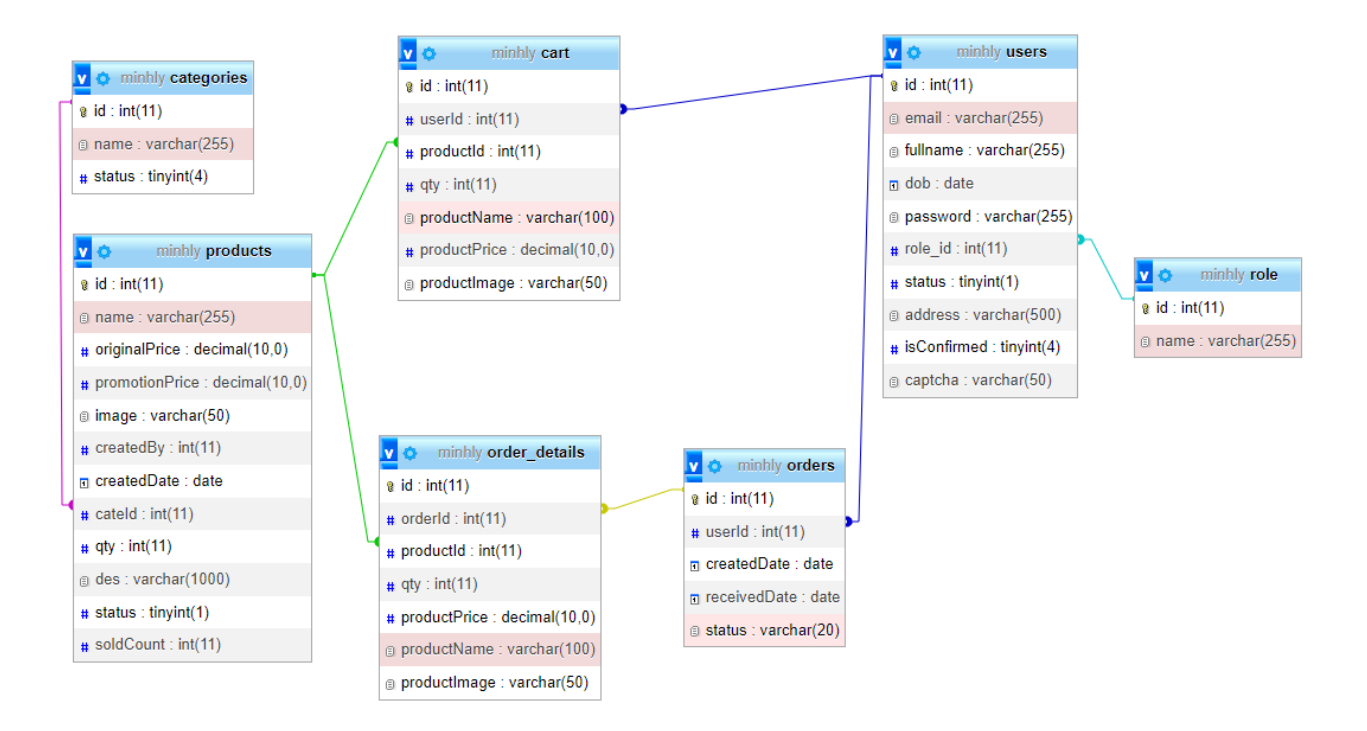

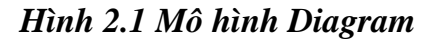

<span id="page-11-0"></span>**2.2.2 Các bảng cơ sở dữ liệu**

*2.2.2.1 Bảng tài khoản Admin (role)*

<span id="page-11-1"></span>

|  | # Name Type                       | <b>Collation</b>                       |      |         | Attributes Null Default Comments Extra |                                   | <b>Action</b>     |  |
|--|-----------------------------------|----------------------------------------|------|---------|----------------------------------------|-----------------------------------|-------------------|--|
|  | $\Box$ 1 id $\mathcal{P}$ int(11) |                                        |      | No None |                                        | AUTO INCREMENT Change O Drop More |                   |  |
|  |                                   | 2 name varchar(255) utf8mb4 general ci | No . | None    |                                        |                                   | Change ODrop More |  |

*Hình 2.2 cơ sở dữ liệu tài khoản Admin*

|        | #                | <b>Name</b>              | <b>Type</b>  | Collation                       | <b>Attributes</b> |                |                         | Null Default Comments Extra |                | <b>Action</b> |               |      |
|--------|------------------|--------------------------|--------------|---------------------------------|-------------------|----------------|-------------------------|-----------------------------|----------------|---------------|---------------|------|
| $\Box$ |                  | 1 id $\mathscr{P}$       | int(11)      |                                 |                   | No             | None                    |                             | AUTO_INCREMENT | Change        | O Drop        | More |
|        |                  | 2 email                  |              | varchar(255) utf8mb4 general ci |                   | No             | None                    |                             |                | Change        | ODrop More    |      |
|        |                  | 3 fullname               |              | varchar(255) utf8mb4_general_ci |                   | No             | None                    |                             |                | Change        | ODrop More    |      |
| П      |                  | 4 dob                    | date         |                                 |                   | No             | None                    |                             |                | Change        | O Drop More   |      |
|        |                  | 5 password               |              | varchar(255) utf8mb4_general_ci |                   | No             | None                    |                             |                | Change        | O Drop More   |      |
| П      |                  | $6$ role_id $\gg$        | int(11)      |                                 |                   | No             | None                    |                             |                | Change        | O Drop        | More |
|        | 7                | status                   | tiny(int(1)) |                                 |                   | No             | None                    |                             |                | Change        | O Drop        | More |
| П      |                  | 8 address                | varchar(500) | utf8mb4_general_ci              |                   | No             | None                    |                             |                | Change        | O Drop        | More |
|        |                  | 9 isConfirmed tinyint(4) |              |                                 |                   | No             | $\overline{\mathbf{0}}$ |                             |                | Change        | O Drop        | More |
|        | 10 <sup>10</sup> | captcha                  | varchar(50)  | utf8mb4_general_ci              |                   | N <sub>o</sub> | None                    |                             |                | Change        | <b>●</b> Drop | More |

*2.2.2.2 Bảng tài khoản người dùng (User)*

<span id="page-12-0"></span>*Hình 2.3 Cơ sở dữ liệu User*

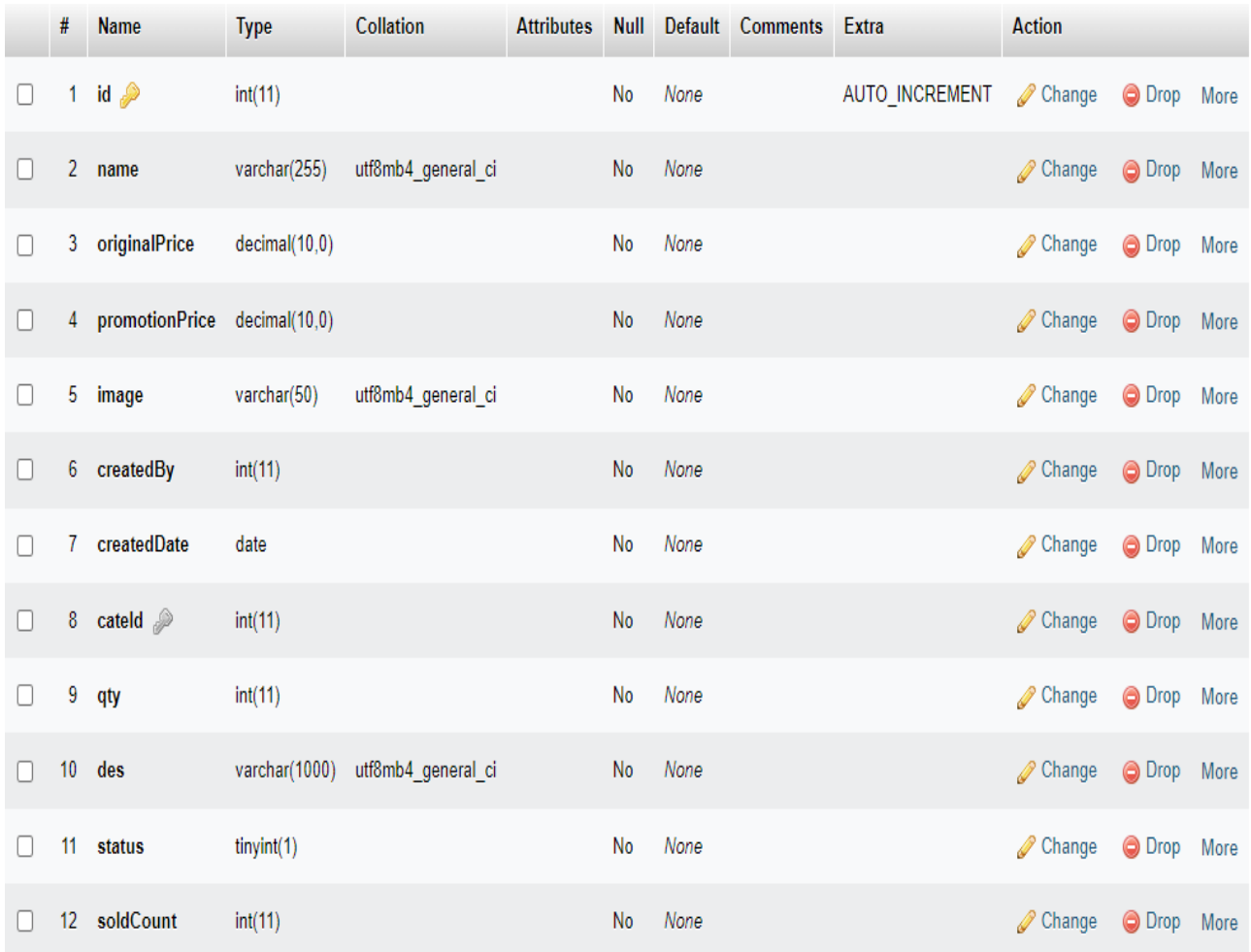

# *2.2.2.3 Bảng sản phẩm (Products)*

# Hình 2.4 Cơ sở dữ liệu sản phẩm

# *2.2.2.4 Bảng đơn đặt hàng (orders)*

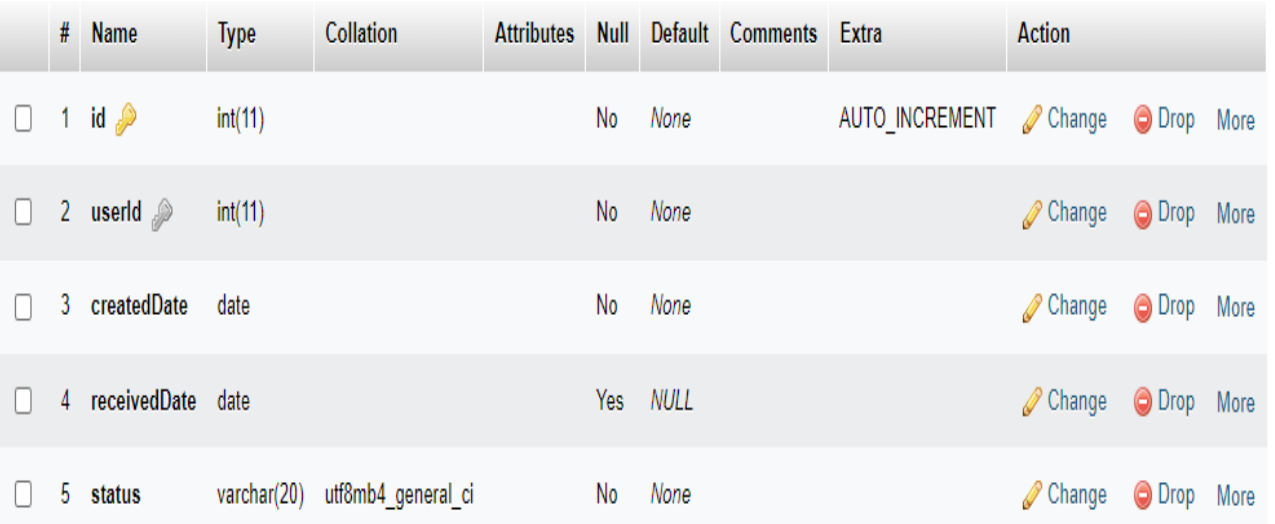

# <span id="page-13-0"></span>*Hình 2.5 Cơ sở dữ liệu đơn đặt hàng*

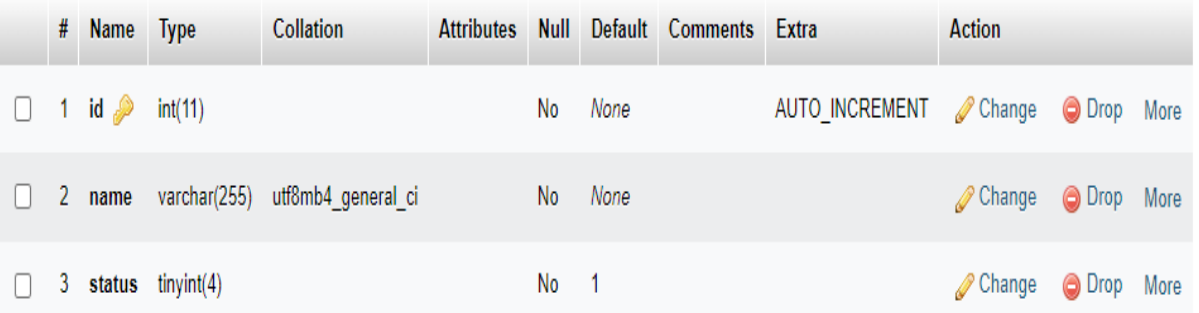

#### *2.2.2.5 Bảng phân loại hàng hóa (Catrgories)*

#### *Hình 2.6 Cơ sở dữ liệu phân loại hàng hóa*

# <span id="page-14-0"></span>*2.2.2.6 Bảng chi tiết đặt hàng (Orders detail)*

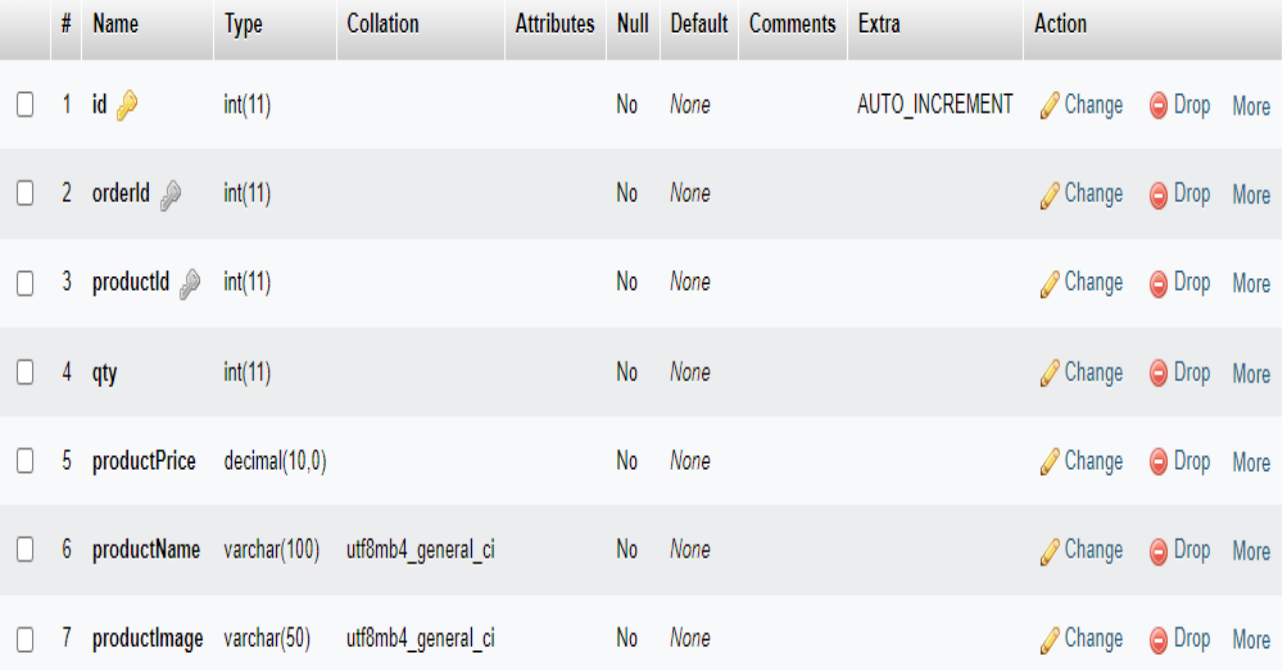

# *Hình 2.7 Cơ sở dữ liệu chi tiết đặt hàng*

### <span id="page-14-1"></span>*2.2.2.7 Bảng giỏ hàng (cart)*

|        | # Name                       | <b>Type</b> | Collation                                     | <b>Attributes</b> | Null      |      | Default Comments Extra |                       | <b>Action</b>          |             |  |
|--------|------------------------------|-------------|-----------------------------------------------|-------------------|-----------|------|------------------------|-----------------------|------------------------|-------------|--|
| $\Box$ | 1 id $\gg$                   | int(11)     |                                               |                   | No        | None |                        | AUTO INCREMENT Change |                        | O Drop More |  |
| $\Box$ | 2 userId $\mathcal{D}$       | int(11)     |                                               |                   | No.       | None |                        |                       | Change                 | ODrop More  |  |
| П      | 3 productid $\mathcal{D}$    | int(11)     |                                               |                   | No        | None |                        |                       | Change                 | ODrop More  |  |
| П      | 4 qty                        | int(11)     |                                               |                   | <b>No</b> | None |                        |                       | $\mathscr{D}$ Change   | ODrop More  |  |
| $\Box$ |                              |             | 5 productName varchar(100) utf8mb4 general ci |                   | No        | None |                        |                       | $\mathscr{D}$ Change   | ODrop More  |  |
| $\Box$ | 6 productPrice decimal(10,0) |             |                                               |                   | No        | None |                        |                       | $\mathscr{D}$ Change   | ODrop More  |  |
|        | 7 productlmage varchar(50)   |             | utf8mb4 general ci                            |                   | No        | None |                        |                       | <b><i>A</i></b> Change | ODrop More  |  |

<span id="page-14-2"></span>*Hình 2.8 Cơ sở dữ liệu giỏ hàng*

# **2.3 Sơ đồ phân cấp chức năng 2.3.1 Sơ đồ phân cấp chức năng hệ thống**

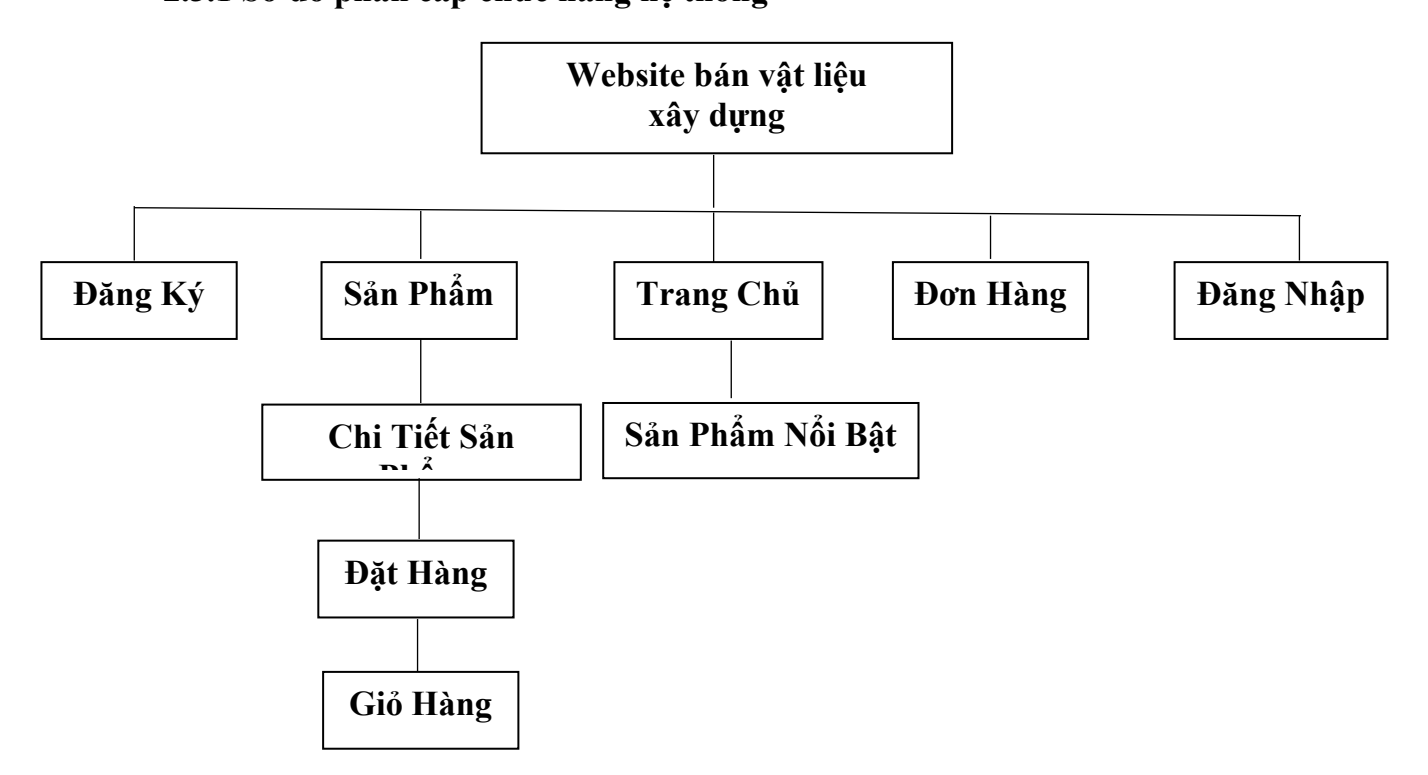

*Hình 2.9 sơ đồ phân cấp chức năng hệ thống*

<span id="page-15-0"></span>**2.4 Sơ đồ phân cấp chức năng khách hàng**

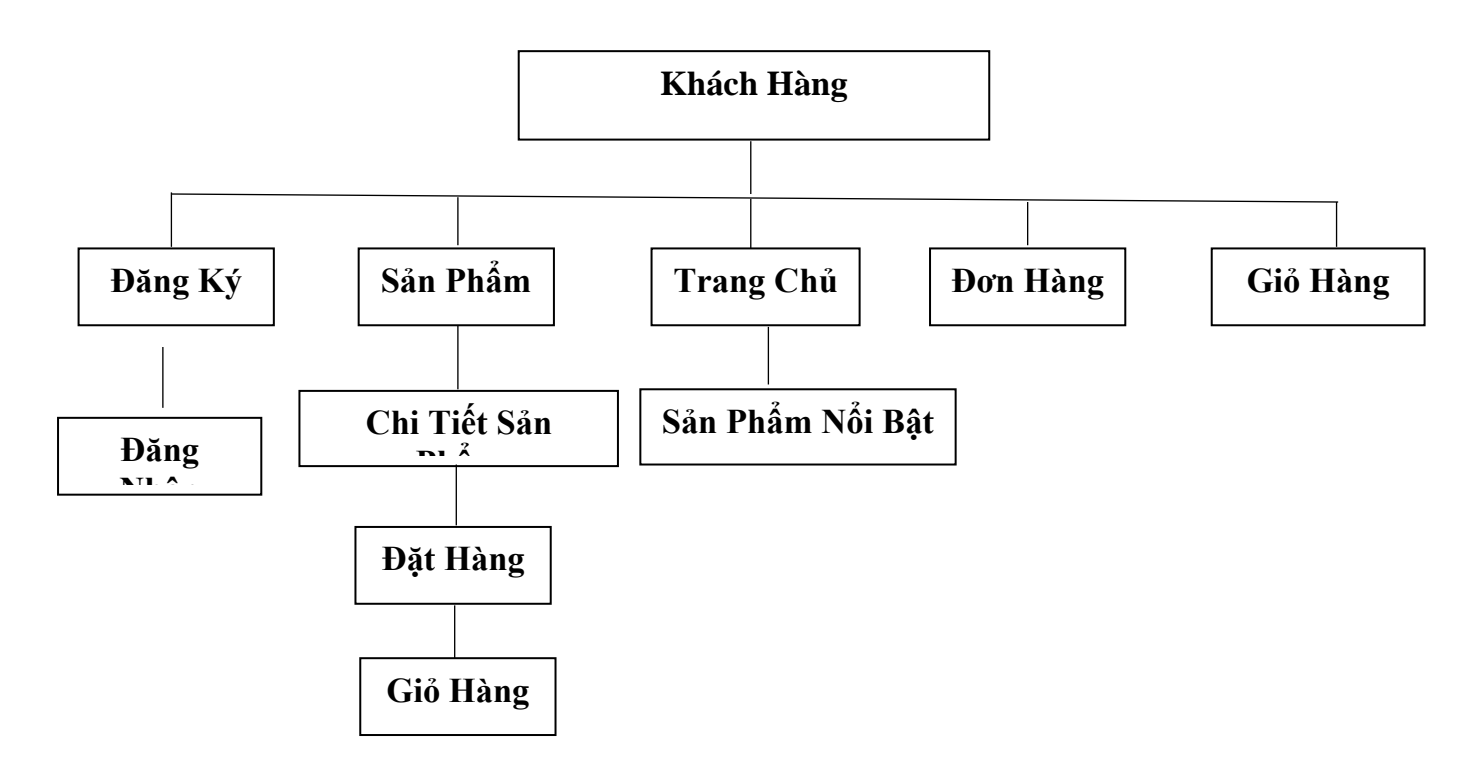

<span id="page-15-1"></span>*Hình 2.10 Sơ đồ phân cấp chức năng khách hàng*

# **2.5 Sơ đồ phân cấp chức năng Admin**

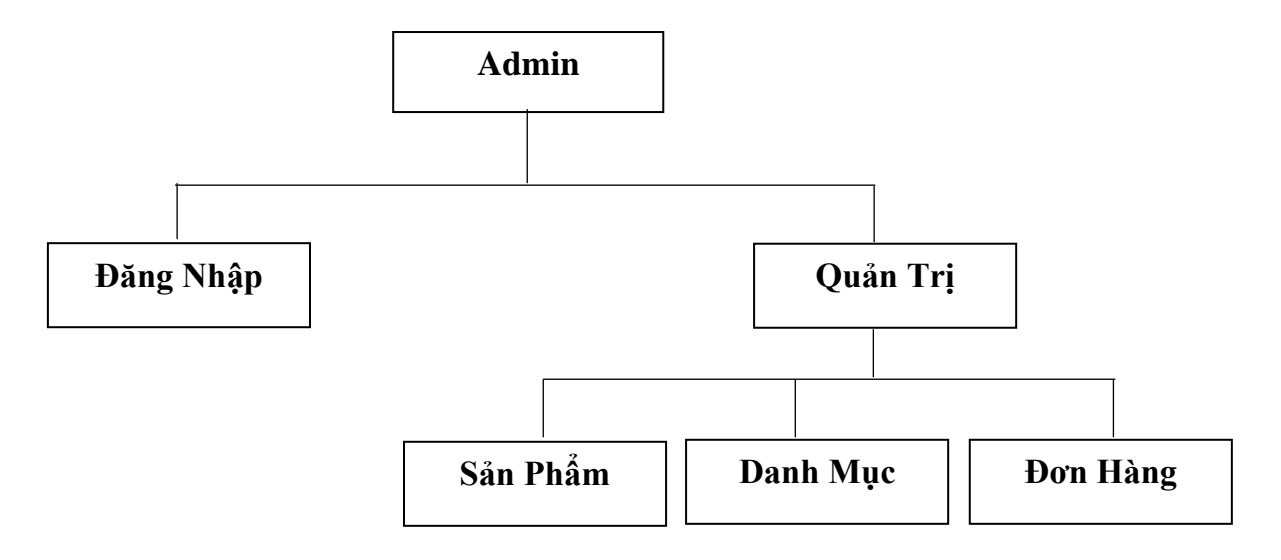

<span id="page-16-0"></span>*Hình 2.11 Sơ đồ phân cấp chức năng Admin*

### **CHƯƠNG 3. THIẾT KẾ WEBSITE**

#### **3.1 Chức năng quản lý tài khoản người dùng**

Admin quản lý tài khoản người dùng, tài khoản khách hàng

Chức năng đăng nhập, đăng xuất hệ thống

#### **3.2 Chức năng quản lý hàng hóa**

Chức năng cập nhật hàng hóa

Chức năng thêm, sửa, xóa hàng hóa

#### **3.3 Chức năng quản lý đơn hàng**

Chức năng cập nhật trạng thái đơn hàng

Chức năng xem chi tiết đơn hàng

#### **3.4 Chức năng mua hàng**

Chức năng sửa, xóa giỏ hàng

Chức năng xem chi tiết sản phẩm

Chức năng thanh toán

#### **3.5 Chức năng tìm kiếm**

Tìm kiếm sản phầm theo tên và danh mục sản phẩm

#### **3.6 Giao diện dành cho Admin (quản trị)**

#### **3.6.1 Giao diện trang đăng nhập**

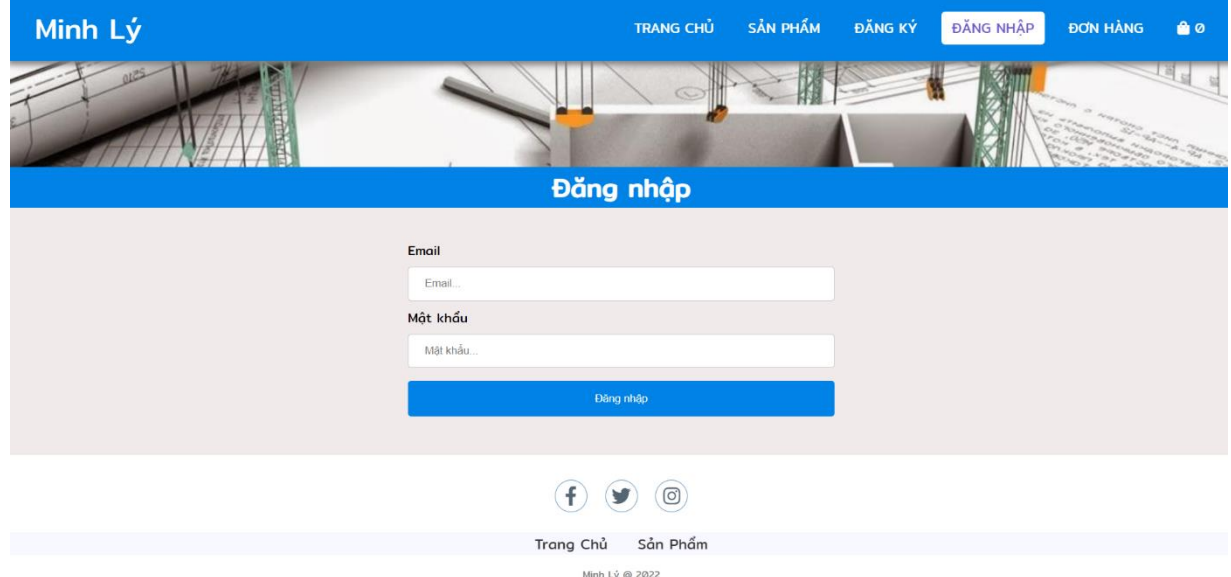

<span id="page-17-0"></span>*Hình 3.1 Giao diện trang đăng nhập*

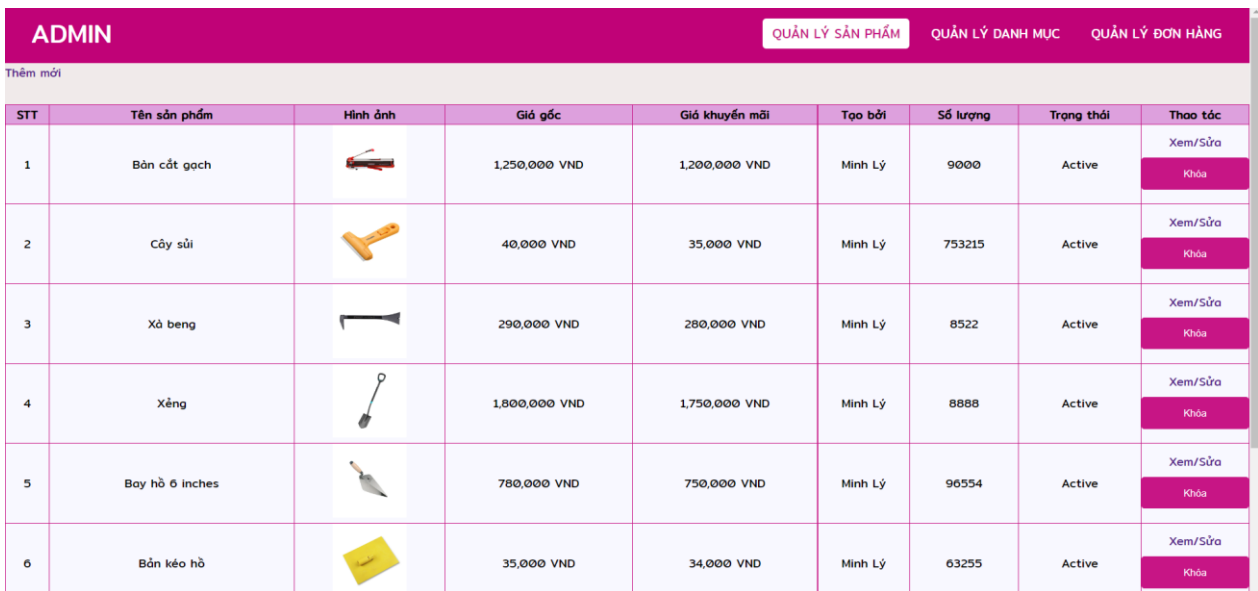

#### **3.6.2 Giao diện trang chủ của Admin**

# *Hình 3.2 Giao diện trang chủ của Admin*

<span id="page-18-0"></span>Admin: quản lý sản phẩm, quản lý danh mục, quản lý đơn hàng.

### **3.6.3 Giao diện quản lý sản phẩm**

|                         | <b>ADMIN</b>      |                      |                 |                |         | QUẢN LÝ SẢN PHẨM | QUẢN LÝ DANH MỤC | QUẢN LÝ ĐƠN HÀNG |
|-------------------------|-------------------|----------------------|-----------------|----------------|---------|------------------|------------------|------------------|
| Thêm mới                |                   |                      |                 |                |         |                  |                  |                  |
| <b>STT</b>              | Tên sản phẩm      | Hình ảnh             | Giá gốc         | Giá khuyển mãi | Tạo bởi | Số lượng         | Trạng thái       | Thao tác         |
| $\mathbf{1}$            | Bản cắt gọch      | سيئسة                | 1,250,000 VND   | 1,200,000 VND  |         | 9000             | Active           | Xem/Sửa          |
|                         |                   |                      |                 |                | Minh Lý |                  |                  | Khóa             |
|                         |                   |                      |                 |                |         |                  |                  | Xem/Sửa          |
| $\overline{2}$          | Cây sủi           |                      | 40,000 VND      | 35,000 VND     | Minh Lý | 753215           | Active           | Khóa             |
|                         |                   |                      |                 |                |         |                  |                  | Xem/Sửa          |
| $\overline{\mathbf{3}}$ | Xà beng           |                      | 290,000 VND     | 280,000 VND    | Minh Lý | 8522             | Active           | Khóa             |
|                         |                   | $\circ$              |                 |                |         |                  |                  | Xem/Sửa          |
| $\overline{4}$          | Xêng              |                      | 1,800,000 VND   | 1,750,000 VND  | Minh Lý | 8888             | Active           | Khóa             |
|                         |                   |                      |                 |                |         |                  |                  | Xem/Sửa          |
| 5                       | Bay hồ 6 inches   | 'n,                  | 780,000 VND     | 750,000 VND    | Minh Lý | 96554            | Active           | Khóa             |
|                         |                   |                      |                 |                |         |                  |                  | Xem/Sửa          |
| 6                       | Bản kéo hồ        |                      | 35,000 VND      | 34,000 VND     | Minh Lý | 63255            | Active           | Khóa             |
|                         |                   |                      |                 |                |         |                  |                  | Xem/Sửa          |
| $\overline{7}$          | Bản chả xốp 230mm | $\bullet$            | 75,000 VND      | 70,000 VND     | Minh Lý | 85552            | Active           | Khóa             |
|                         |                   | $\frac{1}{\sqrt{2}}$ |                 |                |         |                  |                  | Xem/Sửa          |
| 8                       | Cây bay răng cưa  |                      | 160,000 VND     | 150,000 VND    | Minh Lý | 35888            | Active           | Khóa             |
|                         |                   |                      | $\alpha$ 23456» |                |         |                  |                  |                  |

<span id="page-18-1"></span>*Hình 3.3 Giao diện quản lý sản phẩm*

# - Trang thêm sản phẩm mới

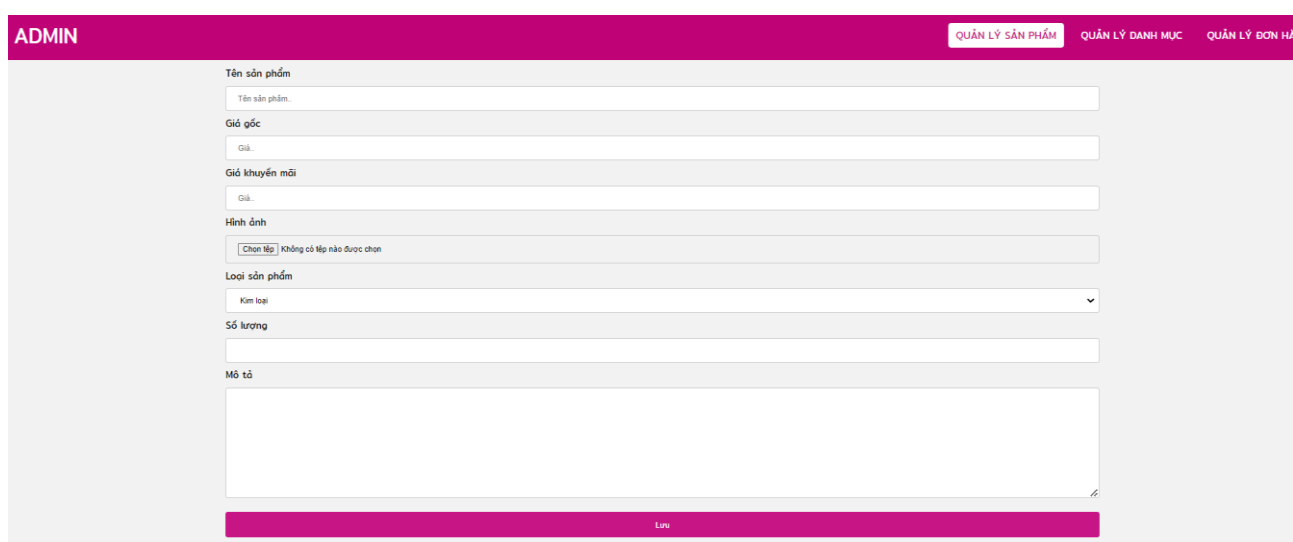

# *Hình 3.4 Giao diện thêm mới sản phẩm*

<span id="page-19-0"></span>- Giao diện chỉnh sửa sản phẩm

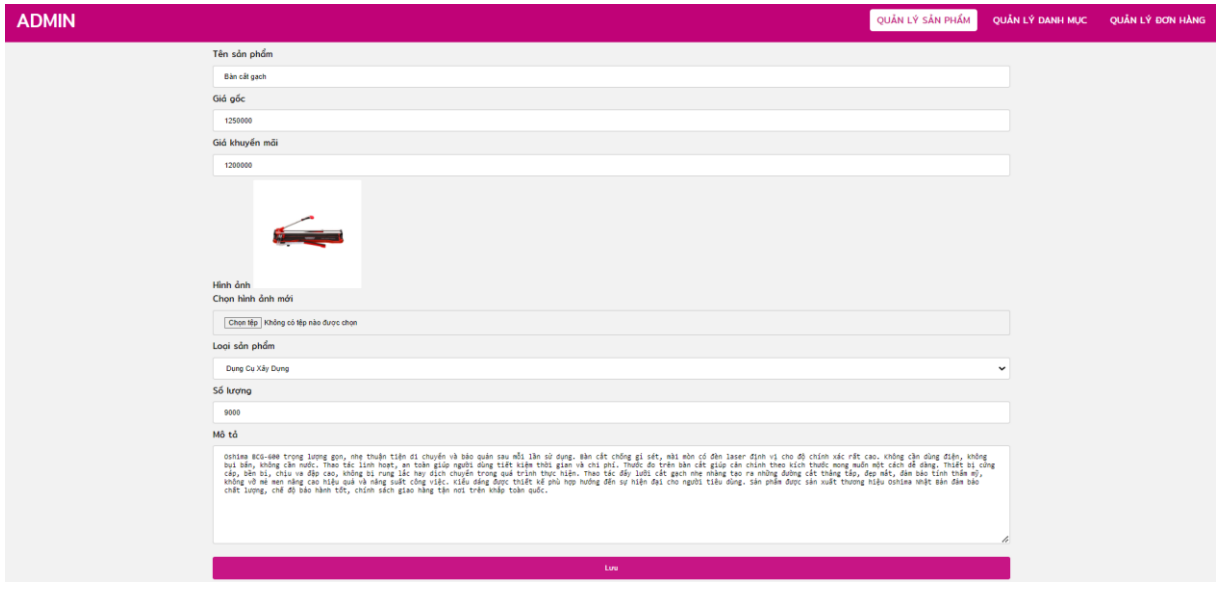

<span id="page-19-1"></span>*Hình 3.5 Giao diện chỉnh sửa sản phẩm*

#### **3.6.4 Giao diện quản lý danh mục**

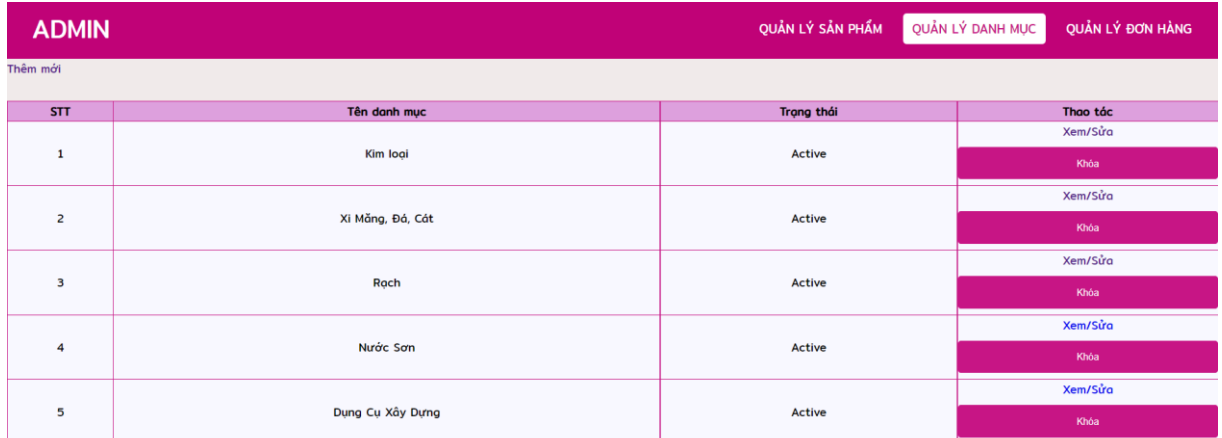

### *Hình 3.6 Giao diện quản lý danh mục*

<span id="page-20-0"></span>- Giao diện thêm mới danh mục

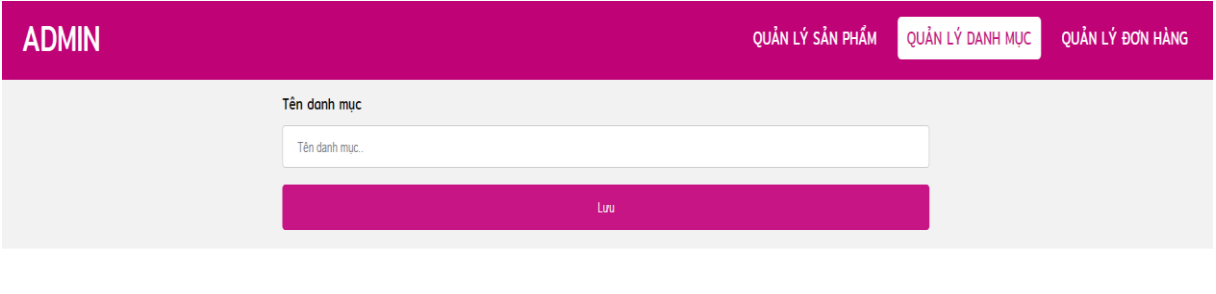

Minh Lý @ 2022

*Hình 3.7 Giao diện thêm mới danh mục*

#### <span id="page-20-1"></span>**3.6.5 Giao diện quản lý đơn hàng**

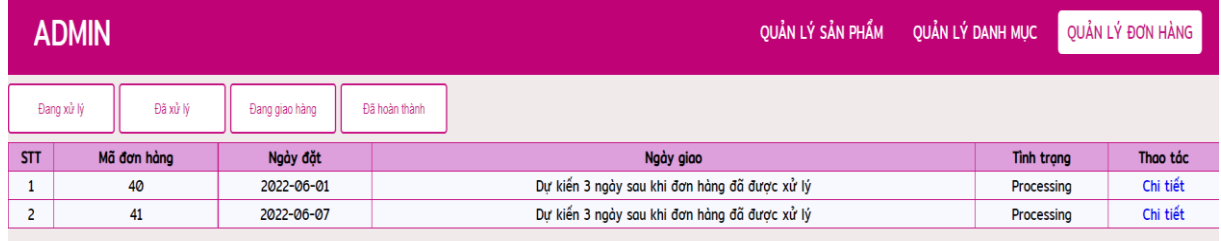

### *Hình 3.8 Giao diện quản lý đơn hàng*

<span id="page-20-2"></span>-Trang quản lý đơn hàng dùng để quản lý các đơn hàng mà khách hàng đặt hàng, cập nhật hoặc hủy đơn hàng.

-Trạng thái đơn hàng: đã xử lý hay chưa xử lý

#### **3.7 Giao diện dành cho người dùng (khách hàng)**

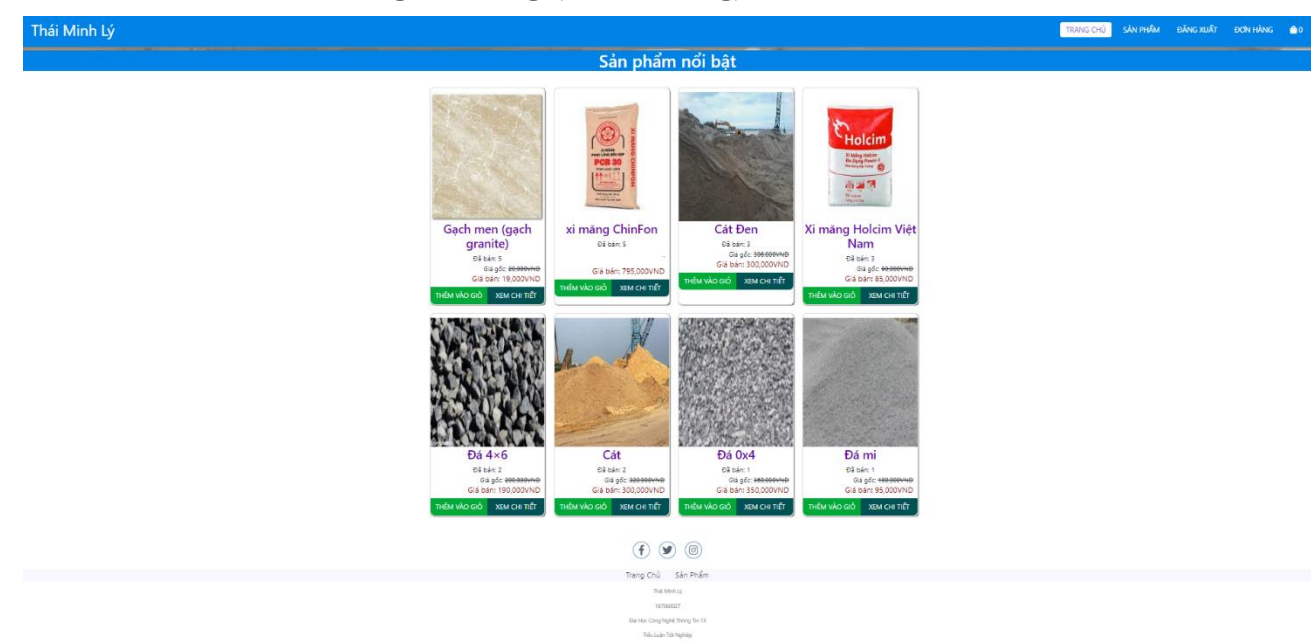

*Hình 3.9 Giao diện trang chủ*

<span id="page-21-0"></span>Trang chủ sẽ hiển thị tất cả các chức năng của trang web, hiển thị tất cả các loại sản phẩm.

Trang web được chia làm 3 phần:

- phần 1: ảnh banner của trang web

- phần 2: Menu ngang bao gồm các mục trang chủ, sản phẩm, đăng ký, đăng nhập, đơn hàng, giỏ hàng.

- phần 3: cuối trang web có các link facebook, twitter, instagram.

#### **3.7.1 Chức năng của thành menu**

<span id="page-22-0"></span>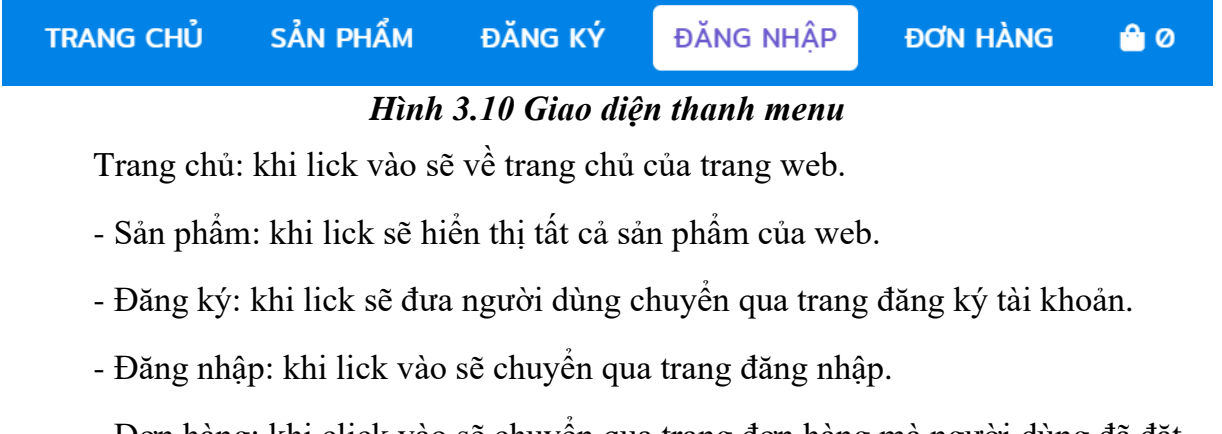

- Đơn hàng: khi click vào sẽ chuyển qua trang đơn hàng mà người dùng đã đặt.

- Giỏ hàng: khi click vào sẽ chuyển qua trang giỏ hàng ở đây sẽ hiển thị tất cả các mặt hàng người dùng đã chuyển vào giỏ.

#### **3.7.2 Giao diện đăng ký**

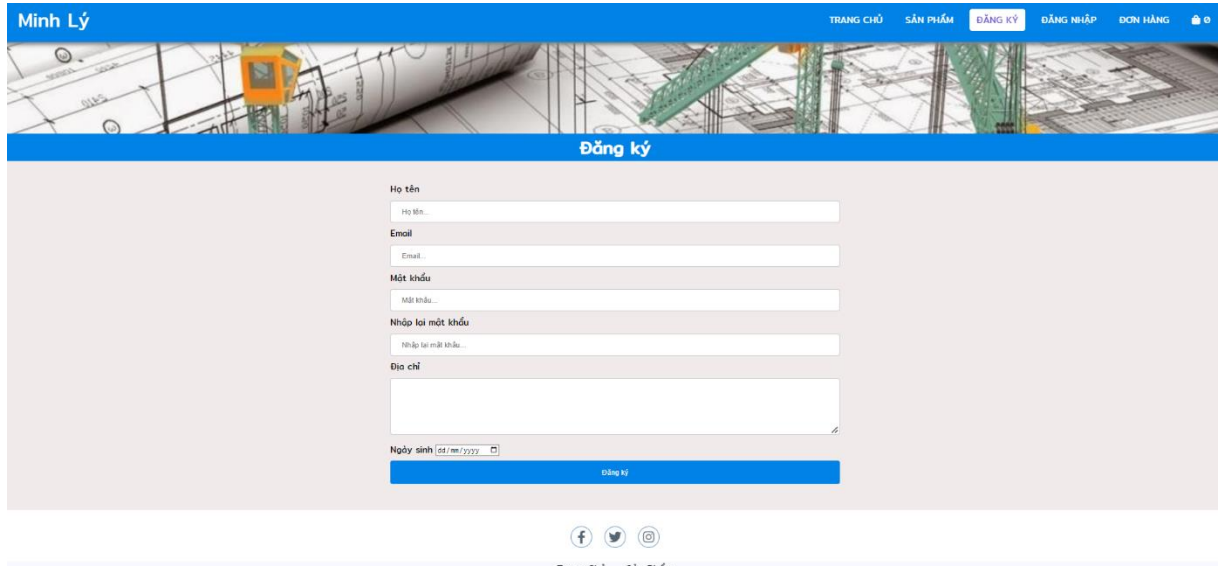

*Hình 3.11 Giao diện đăng ký*

<span id="page-22-1"></span>Người dùng có thể đăng nhập vào trang web bằng cách đăng ký tài khoản.

#### **3.7.3 Giao diện đăng nhập**

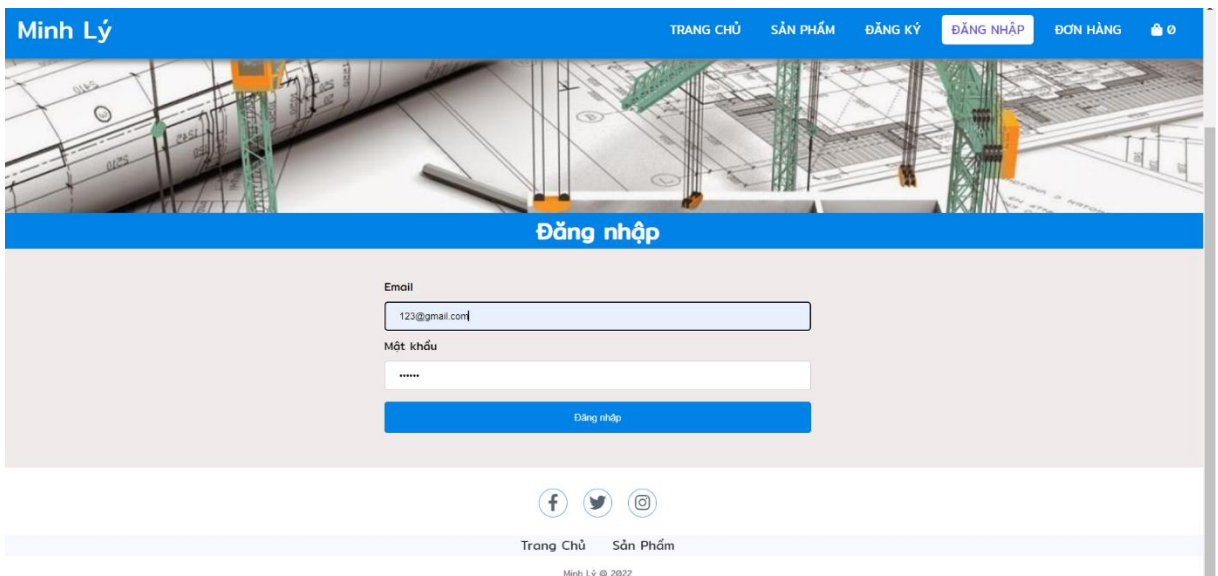

### *Hình 3.12 Giao diện đăng nhập*

<span id="page-23-0"></span>Sau khi đăng ký thành công tiến hành đăng nhập để vào được web.

# **3.7.4 Giao diện sản phẩm**

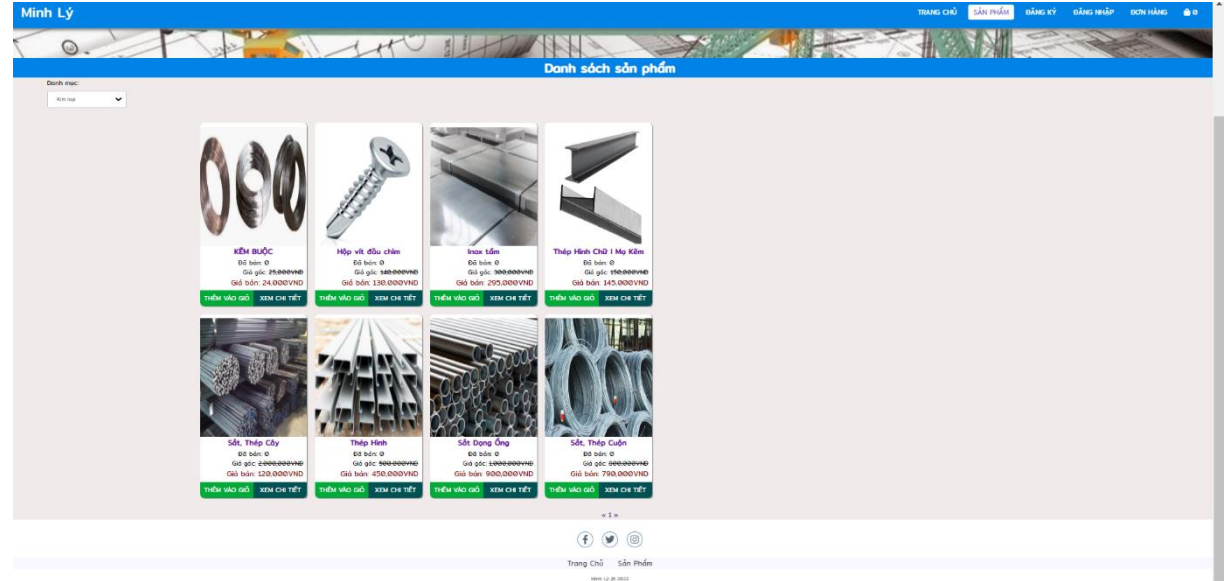

*Hình 3.13 Giao diện sản phẩm*

<span id="page-23-1"></span>Trang sản phẩm sẽ hiển thị tất cả các sản phẩm của web.

- Menu danh mục sản phẩm:

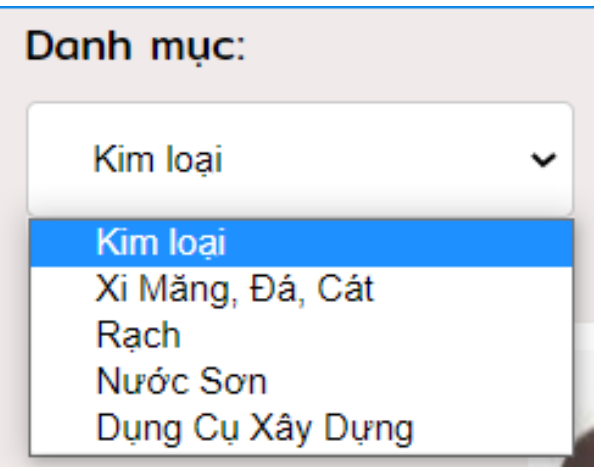

*Hình 3.14 Giao diện danh mục*

<span id="page-24-0"></span>Là menu chứa danh sách các loại sản phẩm vật tư xây dựng. Khách hàng có thể sử dụng menu này để làm việc. Tương ứng với một loại vật tư thì có các sản phẩm cụ thể khi kích vào một mục sẽ trả ra tất cả các thông tin sản phẩm của vật tư.

- Giao diện chi tiết sản phẩm:

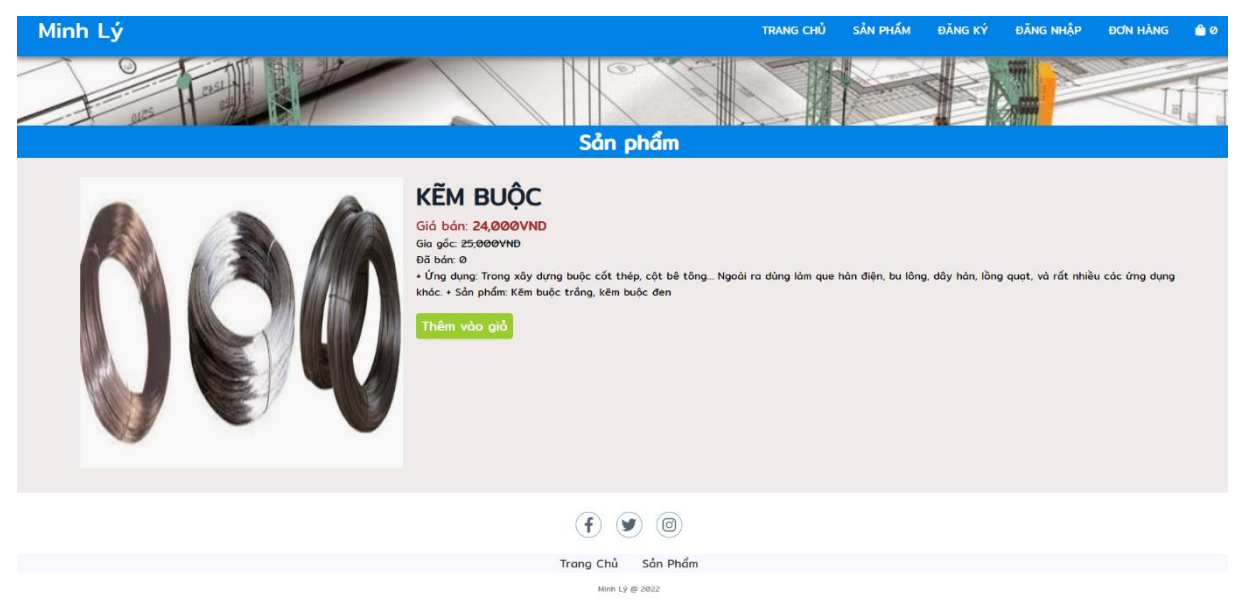

*Hình 3.15 Giao diện chi tiết sản phẩm*

<span id="page-24-1"></span>Là trang hiển thị tất cả các thông tin của sản phẩm, từ nguồn gốc, xuất sứ và giá bán.

# **3.7.5 Giao diện đơn hàng**

| Minh Lý                   |            |                                                            | TRANG CHỦ | SẢN PHẨM | ĐĂNG XUẤT  | ĐƠN HÀNG | ● 18 |
|---------------------------|------------|------------------------------------------------------------|-----------|----------|------------|----------|------|
| $\odot$<br>ω)             |            | <b>Lifty</b> There<br>$\infty$                             |           |          |            |          |      |
|                           |            | Đơn hàng                                                   |           |          |            |          |      |
| <b>STT</b><br>Mã đơn hàng | Ngày đặt   | Ngày giao                                                  |           |          | Tinh trạng | Thao tác |      |
| 40<br>$\mathbf{1}$        | 2022-06-01 | Dự kiến 3 ngày sau khi đơn hàng đã được xử lý              |           |          | Processing | Chi tiết |      |
|                           |            | $\odot$ $\odot$<br>Sản Phẩm<br>Trang Chủ<br>Minh Lý @ 2022 |           |          |            |          |      |

*Hình 3.16 Giao diện đơn hàng*

<span id="page-25-0"></span>Là nơi hiển thị thông tin đơn hàng mà người dùng đã đặt, gồm có mã đơn, ngày đặt, ngày giao, tình trạng…

#### **3.7.6 Giao diện giỏ hàng**

| Minh Lý |                         |                        |          |            | TRANG CHỦ      | SÅN PHẨM | ĐĂNG XUẤT                                                                                                    | <b>DON HANG</b> | @ 18 |
|---------|-------------------------|------------------------|----------|------------|----------------|----------|----------------------------------------------------------------------------------------------------|-----------------|------|
|         |                         |                        | Giỏ hàng |            |                |          |                                                                                                    |                 |      |
|         | STT                     | Tên sản phẩm           | Hình ảnh | Đơn giá    | Số lượng       | Thao tác | Thông tin đơn đặt                                                                                              |                 |      |
|         | $\mathbf{1}$            | Cát                    |          | 300,000VND | $\overline{2}$ | Xóa      | hàng<br>Người đặt hàng: Minh Lý<br>Số lượng: 18<br>Tổng tiền:<br>5,955,000VND<br>Địa chỉ nhận hàng: Cần<br>Thơ |                 |      |
|         | $\overline{2}$          | Thép Hình Chữ I Ma Kêm |          | 145,000VND | $\theta$       | Xóa      | Tiến hành đặt hàng                                                                                             |                 |      |
|         | $\overline{\mathbf{3}}$ | Sắt Dang Ống           |          | 900,000VND | $\overline{2}$ | Xóa      |                                                                                                    |                 |      |

<span id="page-25-1"></span>*Hình 3.17 Giao diện giỏ hàng*

# **CHƯƠNG 4. KẾT LUẬN**

#### **Kết quả đạt được:**

Thiết lập liên kết giữa các bảng với nhau tạo nên một hệ thống thống nhất.

Thiết lập được hầu hết các ràng buộc toàn vẹn cho cơ sở dữ liệu nhằm làm cho hệ thống hoạt động một cách khoa học hơn.

Xây dựng thành công Website quản lý vật liệu xây dựng cho công ty, đáp ứng được yêu cầu của người sử dụng.

Tìm hiểu tương đối kỹ về Website

Tìm hiểu tương đối căn bản và đầy đủ về ASP.Net, CSS, JavaScript, HTML....

Phân tích thiết kế hệ thống tương đối đầy đủ.

Giao diện Website được thiết kế đơn giản, thân thiện và dễ sử dụng

#### **Hạn chế:**

Việc biểu diễn các thông tin trên Website chưa được linh hoạt.

Các thao tác quản lý còn chậm, chưa nhanh so với winform.

# **TÀI LIỆU THAM KHẢO**

### **TÀI LIỆU:**

[1] Phân tích thiết kế hệ thống thông tin của **Th.S Nguyễn Chí Cường,** Đại Học Tây Đô, năm 2022

[2] An toàn và bảo mật thông tin của **T.S Trần Công Án,** Khoa CNTT&TT Đại Học Cần Thơ, năm 2021

[3] Chuyên đề ngôn ngữ lập trình của **Th.S Lâm Tấn Phương,** Đại Học Tây Đô, năm 2022

#### **TÀI LIỆU TRÊN WEB:**

[1[\]https://vi.wikipedia.org/wiki/Cơ\\_Sở\\_Dữ\\_Liệu](Tiểu%20Luận.docx)

- [2[\]https://123docz.net/trich-doan/551356-khai-bao-va-su-dung-session](https://123docz.net/trich-doan/551356-khai-bao-va-su-dung-session-cookie.htm)[cookie.htm](https://123docz.net/trich-doan/551356-khai-bao-va-su-dung-session-cookie.htm)
- [3[\]http://kiemtienvoilibertagiavn.blogspot.com/2015/09/o-xay-dung-website](http://kiemtienvoilibertagiavn.blogspot.com/2015/09/o-xay-dung-website-tin-tuc-viet-nhat_31.html)[tin-tuc-viet-nhat\\_31.html](http://kiemtienvoilibertagiavn.blogspot.com/2015/09/o-xay-dung-website-tin-tuc-viet-nhat_31.html)
- [4[\]https://123docz.net/document/1045493-su-dung-php-mysql-thiet-ke](https://123docz.net/document/1045493-su-dung-php-mysql-thiet-ke-website-dong.htm)[website-dong.htm](https://123docz.net/document/1045493-su-dung-php-mysql-thiet-ke-website-dong.htm)

[5[\]https://123docz.net/document/2519177-tai-lieu-hoc-lap-trinh-php-co](https://123docz.net/document/2519177-tai-lieu-hoc-lap-trinh-php-co-ban.htm)[ban.htm](https://123docz.net/document/2519177-tai-lieu-hoc-lap-trinh-php-co-ban.htm)